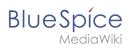

## **Contents**

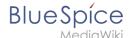

# **Video Player**

The extension BlueSpice **Player** allows you to embed local video files in a page. These files have to be uploaded to your wiki first.

If you want to embed videos from a video sharing service such as Youtube, you can use the installed extension *EmbedVideo*. EmbedVideo is documented at www.mediawiki.org/wiki /Extension:EmbedVideo.

| Contents                                              |   |
|-------------------------------------------------------|---|
| 1 How to use the video player  1.1 Optional arguments |   |
| 1.2 Compatibility matrix                              |   |
| 2 Technical details                                   | 3 |
| 3 Related info                                        | 4 |

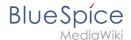

### How to use the video player

Use the tag <br/> <br/> <br/> <br/> | s:showtime>Video.mp4</bs:showtime> | anywhere in an article to activate the player. Upload the video into your wiki first. You can upload the video just like an image (*Global actions* > *Upload file*).

The following video formats are supported: mp4, ogv, flv, webm

0: bs-player-file-does-not-exist

#### **Optional arguments**

You can configure the player with the following arguments:

| Argument  | Description                                            | Туре | Default |
|-----------|--------------------------------------------------------|------|---------|
| width     | Width of the video                                     | int  | 320     |
| height    | Height of the video                                    | int  | 240     |
| autostart | Automatically starts the video when the page is loaded | bool | false   |
| repeat    | Automatically repeats the video in a loop              | bool | false   |

**Example syntax**: <bs:showtime width="960" height="760" autostart="true">Testvideo. mp4</bs:showtime>

## **Compatibility matrix**

For technical reasons, not all video formats can be played in all browsers.

| Format | Firefox | Chrome | Internet Explorer |
|--------|---------|--------|-------------------|
| mp4    | yes     | yes    | yes               |
| flv    | yes     | yes    | yes               |
| ogv    | yes     | yes    | no                |
| webm   | yes     | yes    | no                |

**Please note:** due to VideoJS standards, the player is set back from HTML5 to Flash when playing an flv-file or using Internet Explorer.

#### **Technical details**

The video player is enabled by the extension BlueSpicePlayer. An administrator has to add the necessary video extensions to the allowed file extensions in the Config Manager.

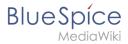

## Related info

- Reference:BlueSpicePlayer (for embedding videos that are uploaded to the wiki)
- Reference:EmbedVideo (for embedding videos form external services such as YouTube)

Technical Reference: BlueSpicePlayer